### Moderne Sicherheit für Austausch und Aufbewahrung Ihrer Daten:

### **FÜR UNTERNEHMER**

Aufbewahrung von Jahresabschlüssen, Geschäfts- und Versicherungsverträgen

Reisen ohne Aktengepäck. Daten sind weltweit gesichert verfügbar

Austausch von Belegdaten, Auswertungen und Verträgen mit Steuerberatern, Wirtschaftsprüfern, Anwälten und Notaren

Papierloser Austausch von vertraulichen Geschäftsdaten mit Kunden, Lieferanten und Vertragspartnern

Aufbewahrung von Bildern und Geschäftsgrafiken

### **PERSÖNLICHE VORSORGE**

Archivierung eines Testaments für Angehörige

Aufbewahrung von eingescannten Kopien von Führerschein, Kreditkarten, Notfalldaten, Kennwörtern

Aufbewahrung von beruflichen Urkunden, Zeugnissen, Ehevertrag, Notarverträgen, Versicherungsurkunden

Langzeitsicherung von digitalen oder eingescannten Bildern, Filmen, Musikaufnahmen, z.B. aus der Familie.

#### **FÜR SPARER UND KAPITALANLEGER**

Sichere Hinterlegung von Bank- und Vermögensdaten sowie

Immobilienunterlagen

#### **KUNSTSAMMLER**

Sichere Hinterlegung von Bildern wertvoller Kunstgegenstände und Schmuck,

Auktionsrechnungen, Wertgutachten, Versicherungspolicen

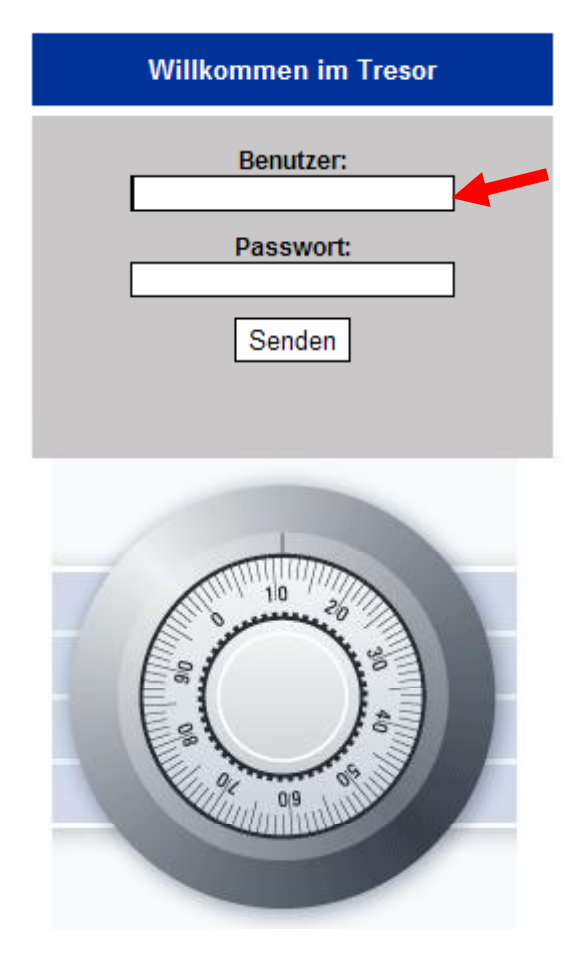

## **Einloggen:**

Bitte geben Sie Ihren Benutzernamen und Ihr Kennwort ein.

Achten Sie dabei auf genaue Schreibweise.

Über Benutzereinstellungen im Tresor können Sie jederzeit später Ihr Passwort ändern

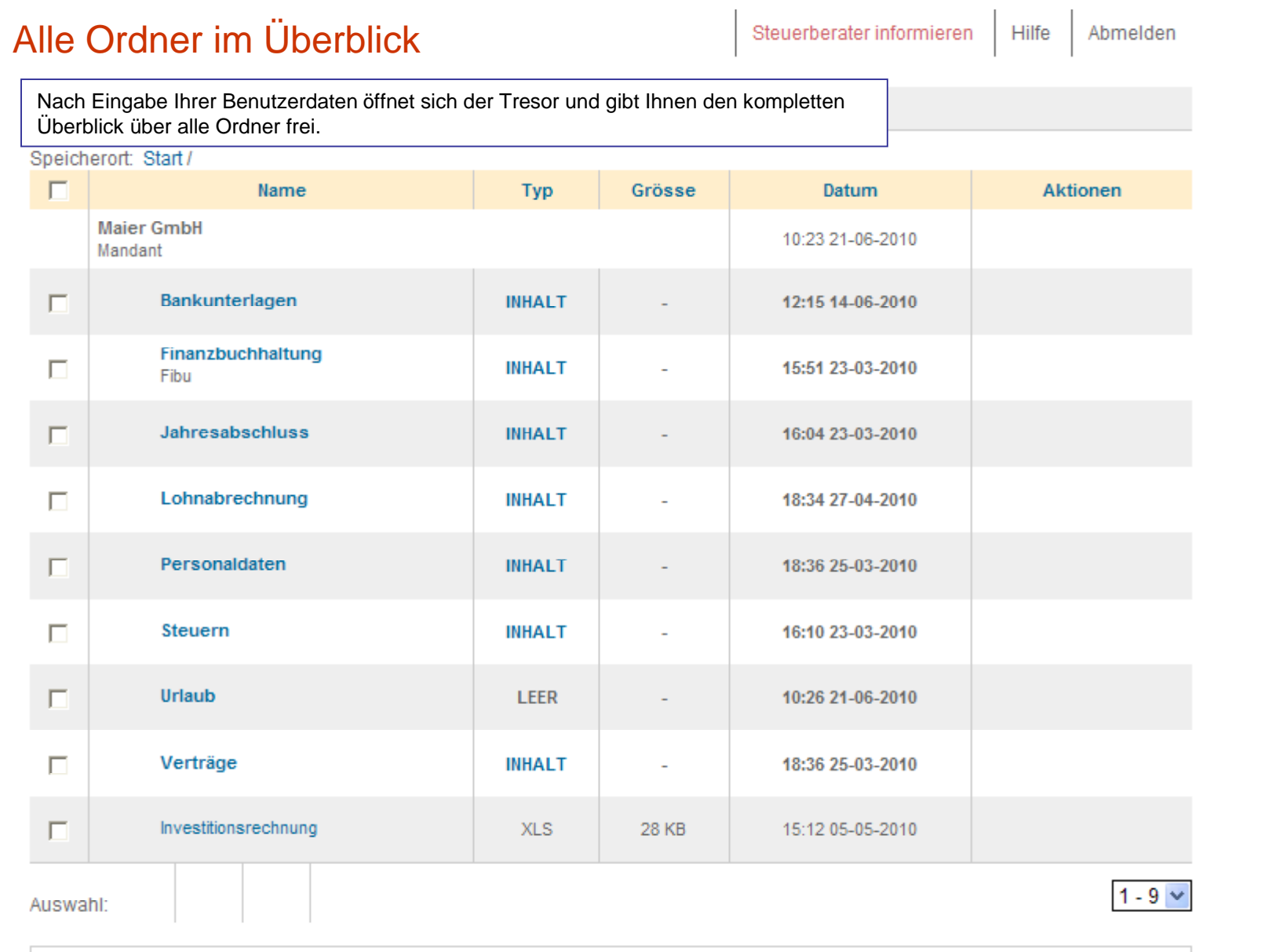

8 Ordner - 1 Datei - Grösse: 60 KB Sie sind angemeldet als: Maier GmbH

## Ordner öffnen

Wenn Sie jetzt z.B. die **Dokumente im Ordner Verträge ansehen** wollen, klicken Sie auf den Ordnernamen, um ihn zu öffnen. Zum Öffnen des gewünschten Dokuments klicken Sie auf den Dokumentennamen. Zum Ausdrucken oder nur Ansehen des Dokuments reicht das.

Wollen Sie aber das Dokument bearbeiten oder auf Ihrem PC speichern, müssen Sie das Dokument in jedem Fall auf Ihrem PC speichern.

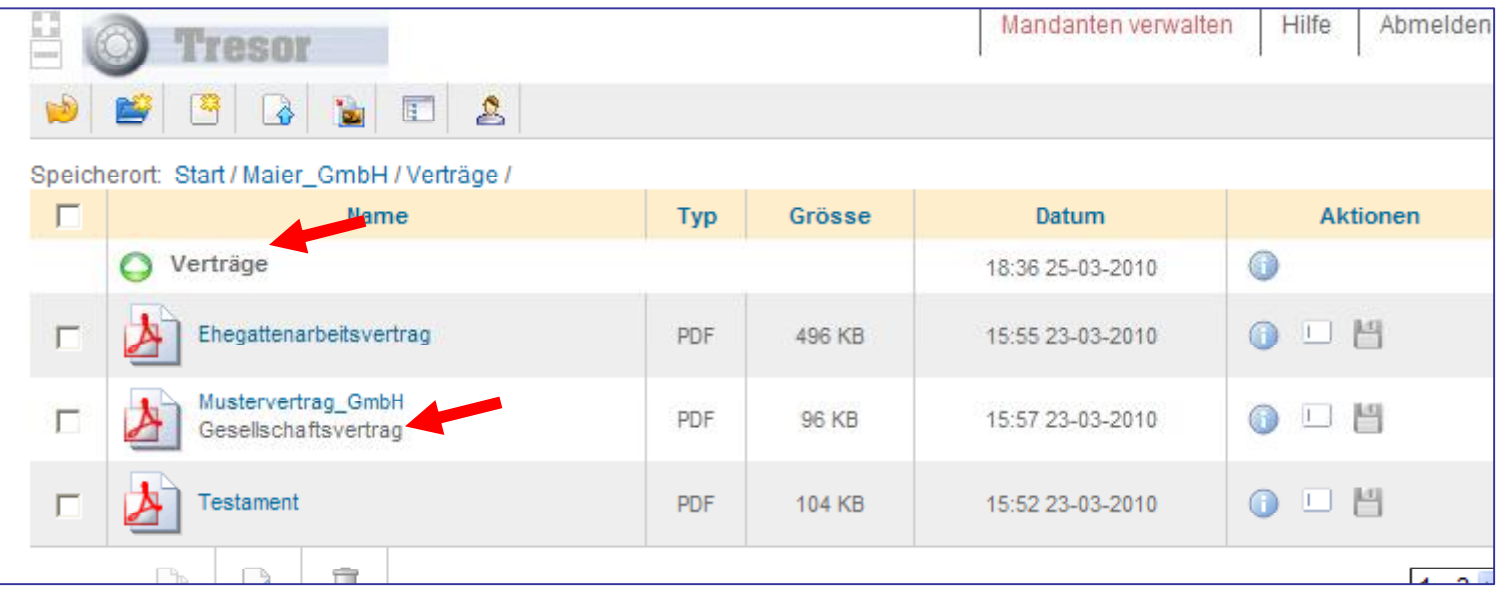

## **Einen neuen Ordner einrichten**

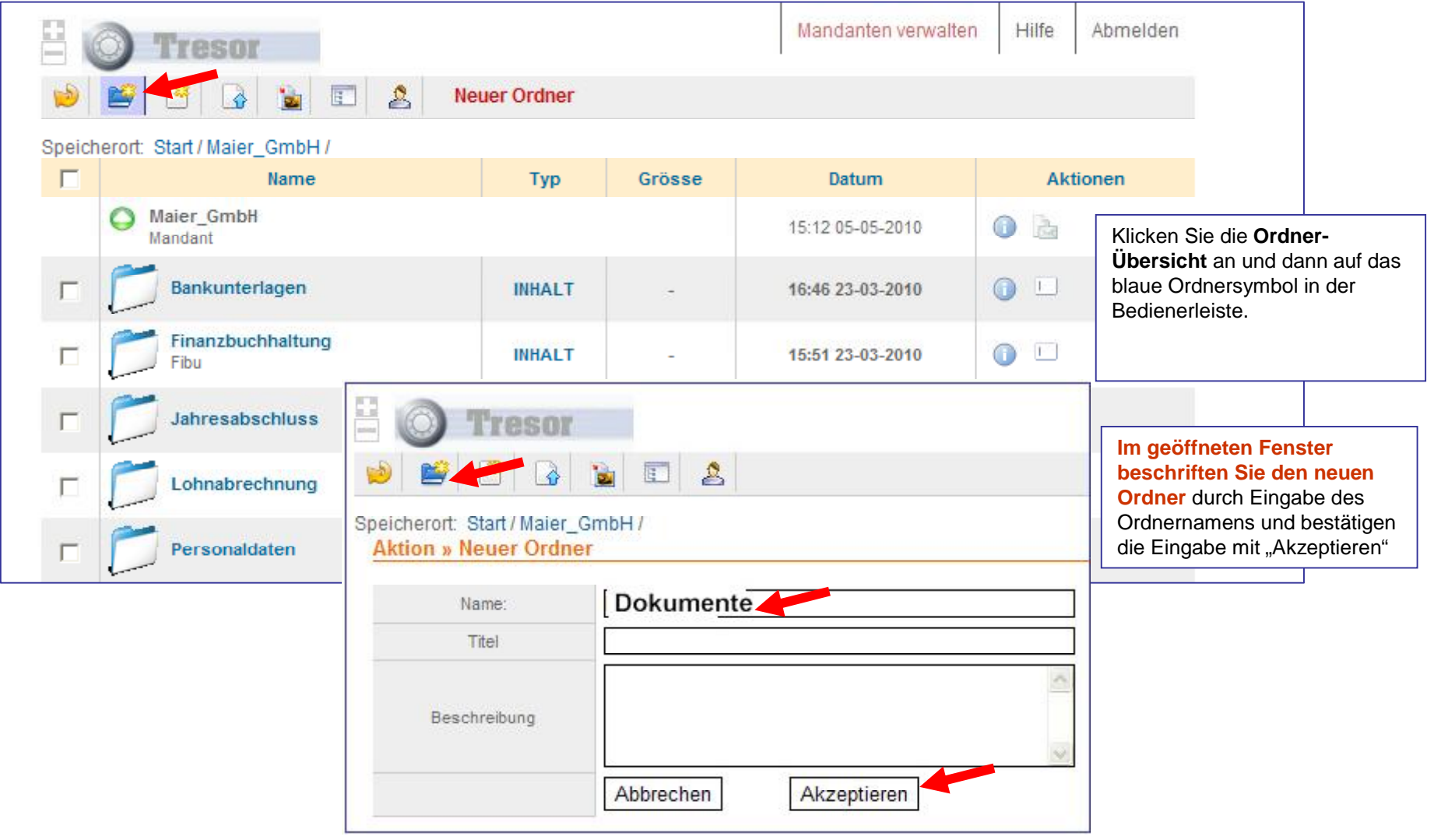

#### **Datei-Upload** - **Daten im Tresor speichern**

Um eine Datei in den Tresor zu legen, wählen Sie den Ordner aus, klicken auf DateiUpload und auf "Durchsuchen". Dann laden Sie die Datei wie einen Emailanhang in den Tresor. Bitte beachten Sie, dass in einem Dateinamen keine Leerzeichen und Sonderzeichen vorkommen.

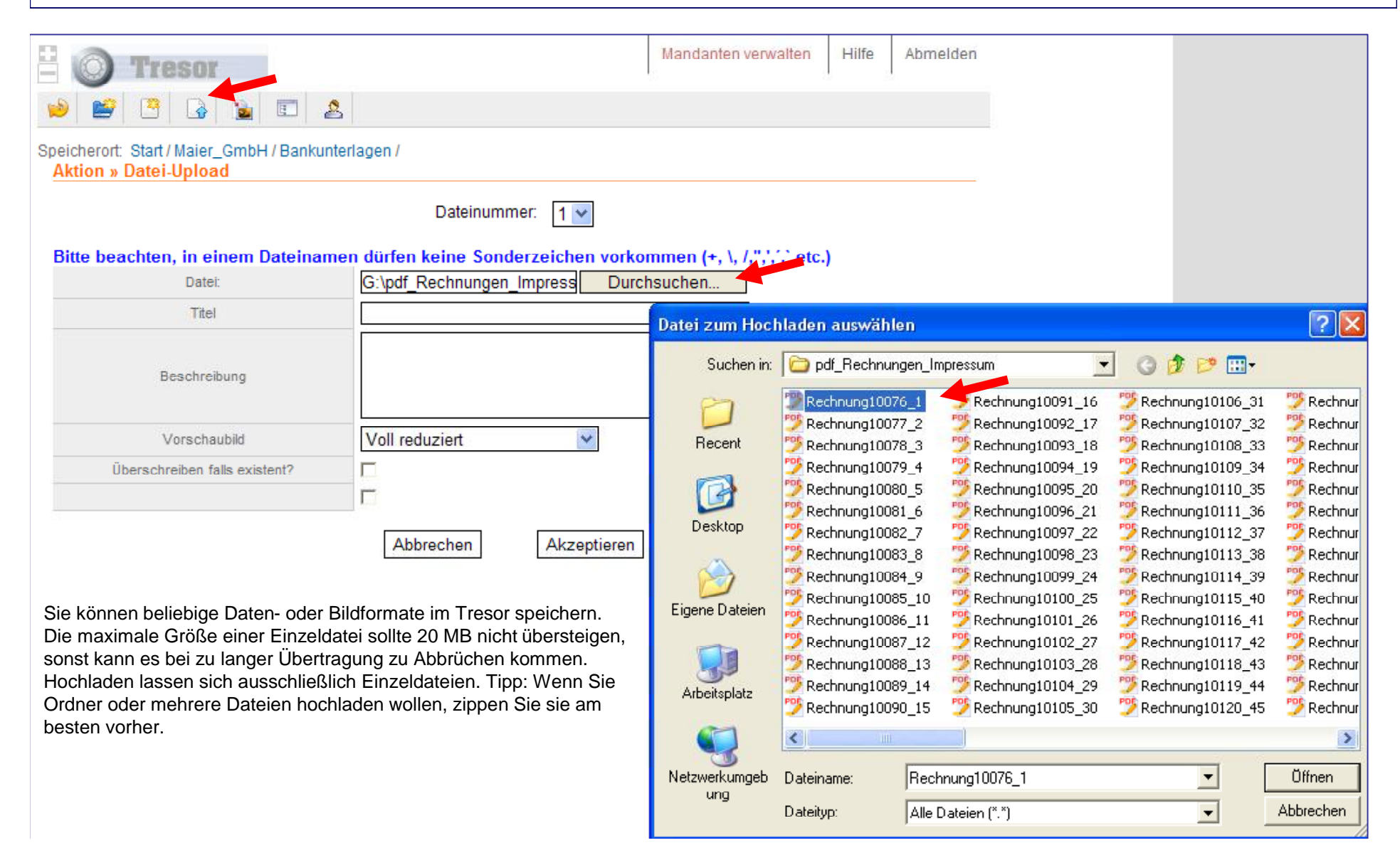

## Steuerberater benachrichtigen

**Ihr Steuerberater soll sofort erfahren, dass Sie ihm Dokumente in den Tresor gelegt haben? Dann klicken Sie einfach auf den Befehl und es öffnet sich Ihr Emailprogramm und sendet automatisch einen Benachrichtigungstext an Ihren Steuerberater.** 

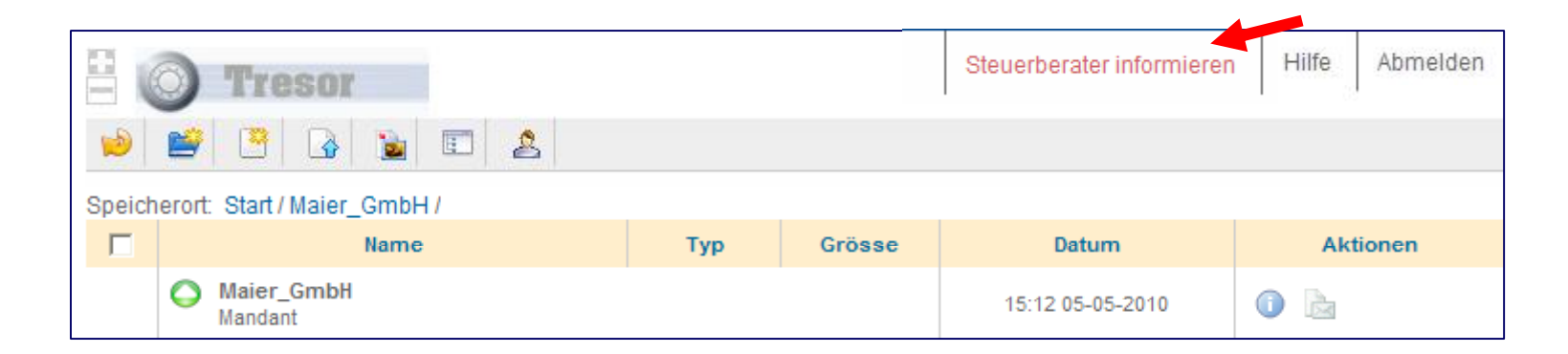

### **Daten-Sicherheit**

**Ihre Daten sind entsprechend aller gültigen Datenschutzbestimmungen sicher aufgehoben und werden vom Tresor zu Ihrem Steuerberater und zu Ihnen zurück verschlüsselt übertragen.**

**Wenn Sie darüber hinaus etwas Besonderes für Ihre persönliche Sicherheit tun wollen, verschlüsseln Sie vor der Speicherung im Tresor alle Daten. Dazu gibt es im Internet zahlreiche Verschlüsselungsprogramme. Ein Tipp zum Komprimieren und gleichzeitigen Verschlüsseln ist die kostenlose Software 7Zip. http://www.7-zip.de/**